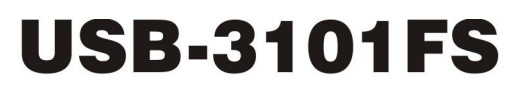

Analog Voltage Output

# **User's Guide**

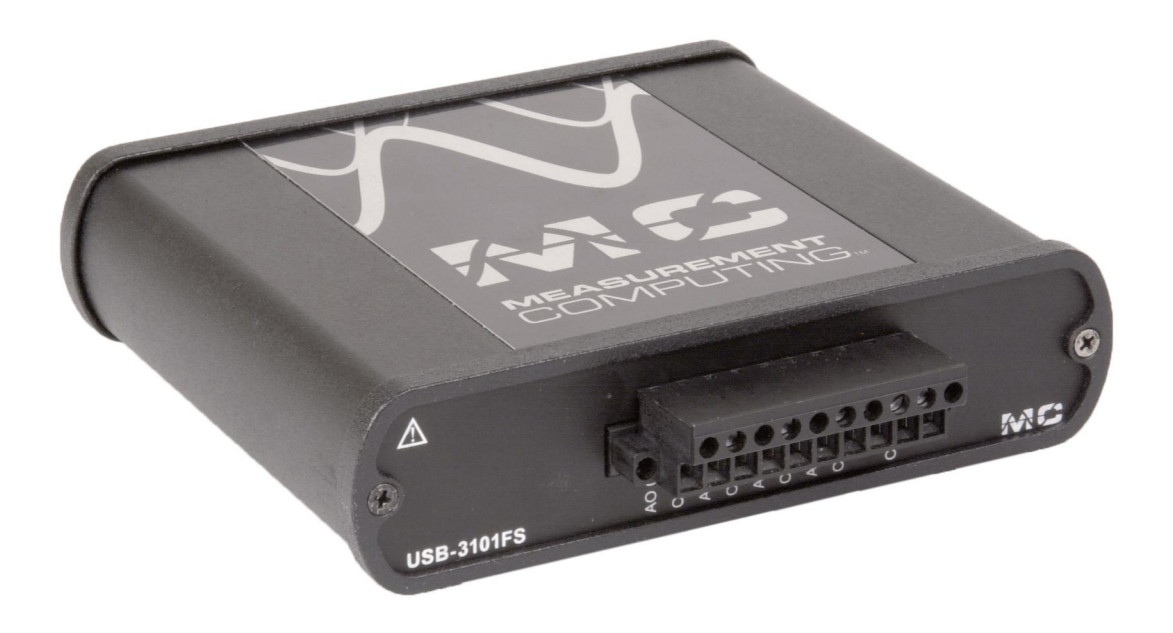

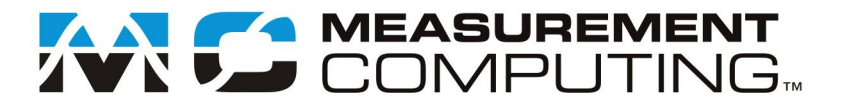

# **USB-3101FS**

**Analog Voltage Output**

**User's Guide**

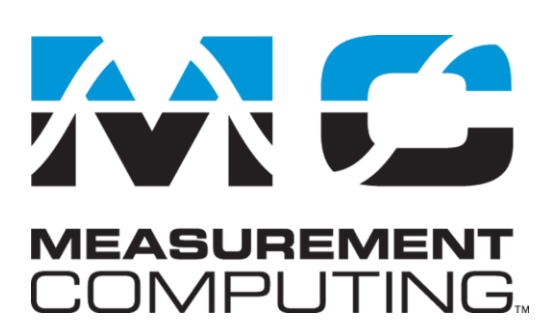

Document Revision 1, November, 2008 © Copyright 2008, Measurement Computing Corporation **Your new Measurement Computing product comes with a fantastic extra —**

# **Management committed to your satisfaction!**

Refer t[o www.mccdaq.com/execteam.html](http://www.mccdaq.com/execteam.html) for the names, titles, and contact information of each key executive at Measurement Computing.

Thank you for choosing a Measurement Computing product—and congratulations! You own the finest, and you can now enjoy the protection of the most comprehensive warranties and unmatched phone tech support. It's the embodiment of our mission:

To provide PC-based data acquisition hardware and software that will save time and save money.

Simple installations minimize the time between setting up your system and actually making measurements. We offer quick and simple access to outstanding live FREE technical support to help integrate MCC products into a DAQ system.

**Limited Lifetime Warranty:** Most MCC products are covered by a limited lifetime warranty against defects in materials or workmanship for the life of the product, to the original purchaser, unless otherwise noted. Any products found to be defective in material or workmanship will be repaired, replaced with same or similar device, or refunded at MCC's discretion. For specific information, please refer to the terms and conditions of sale.

**Harsh Environment Warranty® Program**: Any Measurement Computing product that is damaged due to misuse, or any reason, may be eligible for replacement with the same or similar device for 50% of the current list price. I/O boards face some harsh environments, some harsher than the boards are designed to withstand. Contact MCC to determine your product's eligibility for this program

**30 Day Money-Back Guarantee:** Any Measurement Computing Corporation product may be returned within 30 days of purchase for a full refund of the price paid for the product being returned. If you are not satisfied, or chose the wrong product by mistake, you do not have to keep it.

*These warranties are in lieu of all other warranties, expressed or implied, including any implied warranty of merchantability or fitness for a particular application. The remedies provided herein are the buyer's sole and exclusive remedies. Neither Measurement Computing Corporation, nor its employees shall be liable for any direct or indirect, special, incidental or consequential damage arising from the use of its products, even if Measurement Computing Corporation has been notified in advance of the possibility of such damages.*

#### **Trademark and Copyright Information**

TracerDAQ, Universal Library, Harsh Environment Warranty, Measurement Computing Corporation, and the Measurement Computing logo are either trademarks or registered trademarks of Measurement Computing Corporation.

Windows, Microsoft, and Visual Studio are either trademarks or registered trademarks of Microsoft Corporation

LabVIEW is a trademark of National Instruments.

CompactFlash is a registered trademark of SanDisk Corporation.

XBee and XBee-PRO are trademarks of MaxStream, Inc.

All other trademarks are the property of their respective owners.

Information furnished by Measurement Computing Corporation is believed to be accurate and reliable. However, no responsibility is assumed by Measurement Computing Corporation neither for its use; nor for any infringements of patents or other rights of third parties, which may result from its use. No license is granted by implication or otherwise under any patent or copyrights of Measurement Computing Corporation.

All rights reserved. No part of this publication may be reproduced, stored in a retrieval system, or transmitted, in any form by any means, electronic, mechanical, by photocopying, recording, or otherwise without the prior written permission of Measurement Computing Corporation.

#### **Notice**

Measurement Computing Corporation does not authorize any Measurement Computing Corporation product for use in life support systems and/or devices without prior written consent from Measurement Computing Corporation. Life support devices/systems are devices or systems which, a) are intended for surgical implantation into the body, or b) support or sustain life and whose failure to perform can be reasonably expected to result in injury. Measurement Computing Corporation products are not designed with the components required, and are not subject to the testing required to ensure a level of reliability suitable for the treatment and diagnosis of people.

# **Table of Contents**

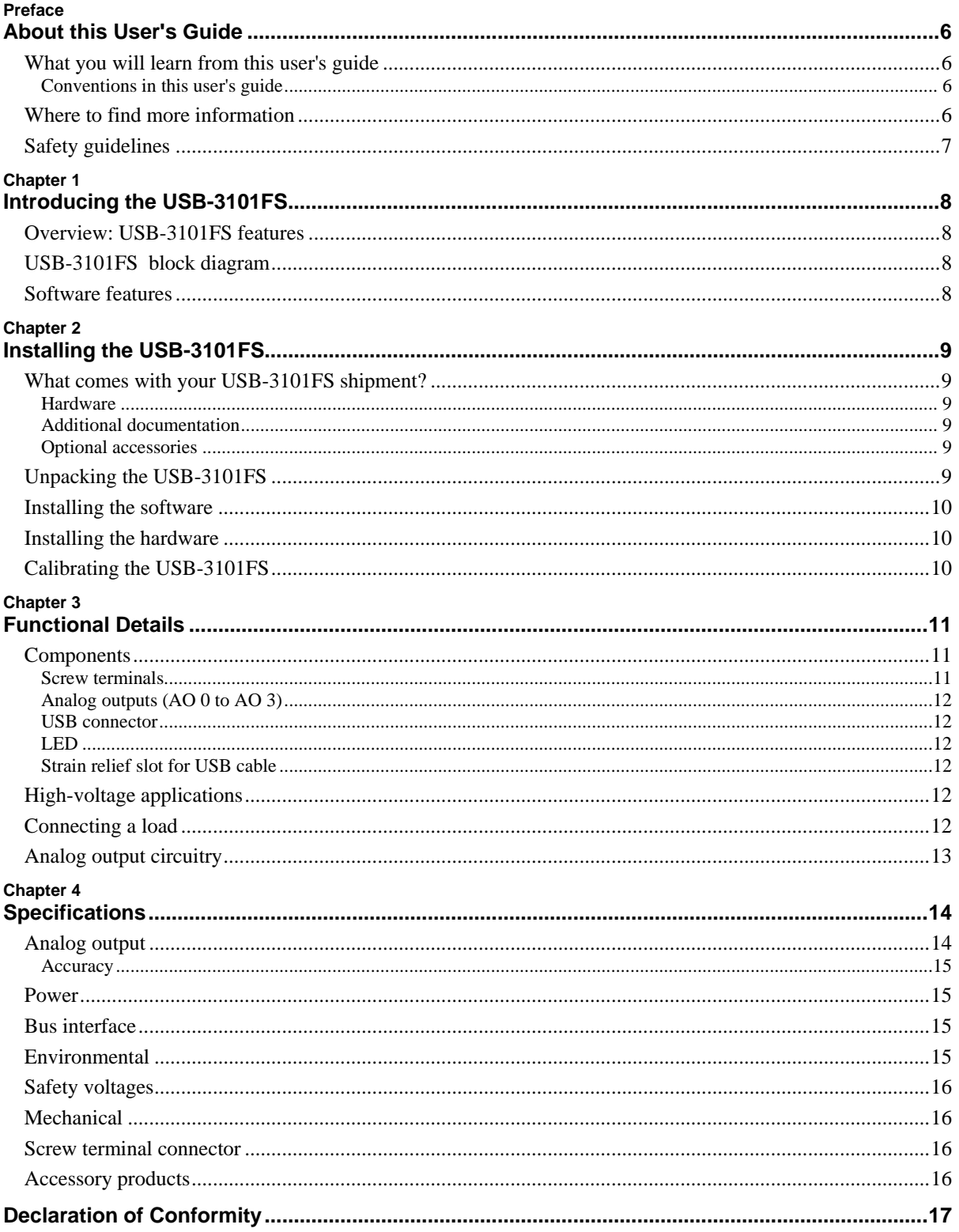

# **About this User's Guide**

#### **What you will learn from this user's guide**

This user's guide explains how to install, configure, and use the USB-3101FS so that you get the most out of its analog output features.

This user's guide also refers you to related documents available on our web site, and to technical support resources.

#### **Conventions in this user's guide**

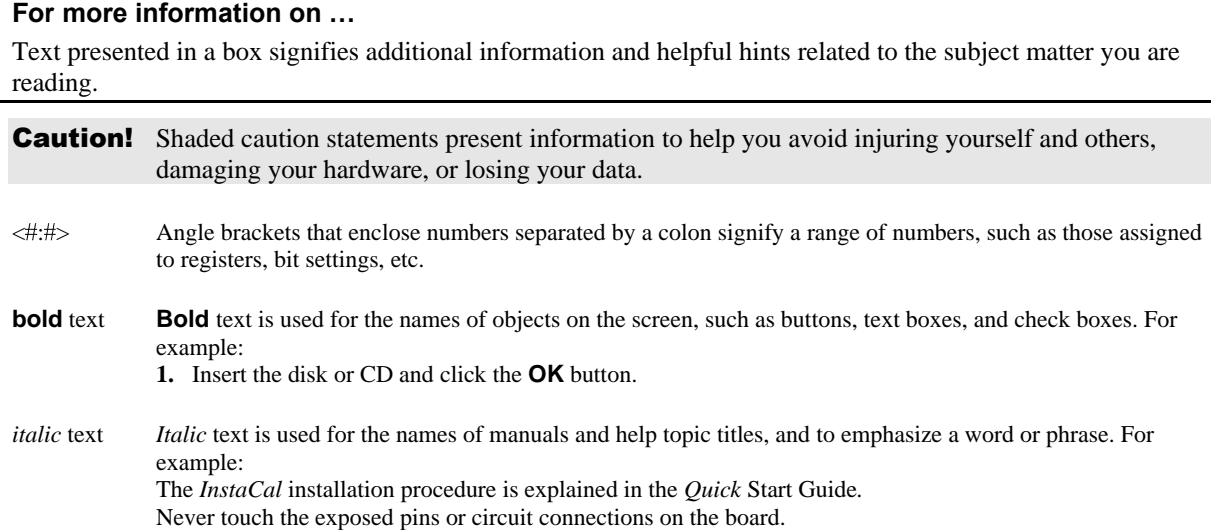

## **Where to find more information**

The following electronic documents provide helpful information relevant to the operation of the USB-3101FS.

- MCC's *Specifications: USB-3101FS* (the PDF version of the *Specifications* chapter in this guide) is available on our web site at [www.mccdaq.com/pdfs/USB-3101FS.pdf.](http://www.mccdaq.com/pdfs/USB-3101FS.pdf)
- MCC's *Quick Start Guide* is available on our web site at [www.mccdaq.com/PDFmanuals/DAQ-Software-Quick-Start.pdf.](http://www.mccdaq.com/PDFmanuals/DAQ-Software-Quick-Start.pdf)
- MCC's *Guide to Signal Connections* is available on our web site at [www.mccdaq.com/signals/signals.pdf.](http://www.mccdaq.com/signals/signals.pdf)
- MCC's *Universal Library User's Guide* is available on our web site at [www.mccdaq.com/PDFmanuals/sm-ul-user-guide.pdf.](http://www.mccdaq.com/PDFmanuals/sm-ul-user-guide.pdf)
- MCC's *Universal Library Function Reference* is available on our web site at [www.mccdaq.com/PDFmanuals/sm-ul-functions.pdf.](http://www.mccdaq.com/PDFmanuals/sm-ul-functions.pdf)
- MCC's *Universal Library for LabVIEW*<sup>™</sup> *User's Guide* is available on our web site at [www.mccdaq.com/PDFmanuals/SM-UL-LabVIEW.pdf.](http://www.mccdaq.com/PDFmanuals/SM-UL-LabVIEW.pdf)

*USB-3101FS User's Guide* (this document) is also available on our web site at [www.mccdaq.com/PDFmanuals/USB-3101FS.pdf.](http://www.mccdaq.com/PDFmanuals/USB-3101FS.pdf)

## **Safety guidelines**

You can connect hazardous voltages to the USB-3101FS screw terminals. A hazardous voltage is a voltage greater than 42.4  $V_{pk}$  or 60 VDC to earth ground. Take the following precautions if you connect hazardous voltages to the USB-3101FS:

- **Caution!** Ensure that hazardous voltage wiring is performed only by qualified personnel adhering to local electrical standards.
- **Caution!** Do *not* mix hazardous voltage circuits and human-accessible circuits on the same device.
- **Caution!** Make sure that devices and circuits connected to the USB-3101FS are properly insulated from human contact.
- **Caution!** When device terminals are hazardous voltage LIVE ( $>42.4V_{pk}/60$  VDC), ensure that devices and circuits connected to the USB-3101FS are properly insulated from human contact. Use the ACC-107 backshell with 10-position connector block to ensure that the terminals are not accessible.

**AO 0**

# **Introducing the USB-3101FS**

## **Overview: USB-3101FS features**

This user's guide contains all of the information you need to connect the USB-3101FS to your computer and to the signals you want to control.

The USB-3101FS is a USB 2.0 full-speed device that is supported under popular Microsoft<sup>®</sup> Windows<sup>®</sup> operating systems. The USB-3101FS is fully compatible with both USB 1.1 and USB 2.0 ports.

The USB-3101FS is a 16-bit, 4-channel, 100 kS/s analog output device. The output range is  $\pm 10$  V.

All signal connections are made to detachable screw terminals. The USB-3101FS is powered by the +5 volt USB supply from your computer. No external power is required.

#### **USB-3101FS block diagram**

**USB Overvoltage Isolated Short-circuit DAC D/A0 Amplifier Hi-Speed**  $\mathbf{I}$ **USB 2.0**

USB-3101FS functions are illustrated in the block diagram shown here.

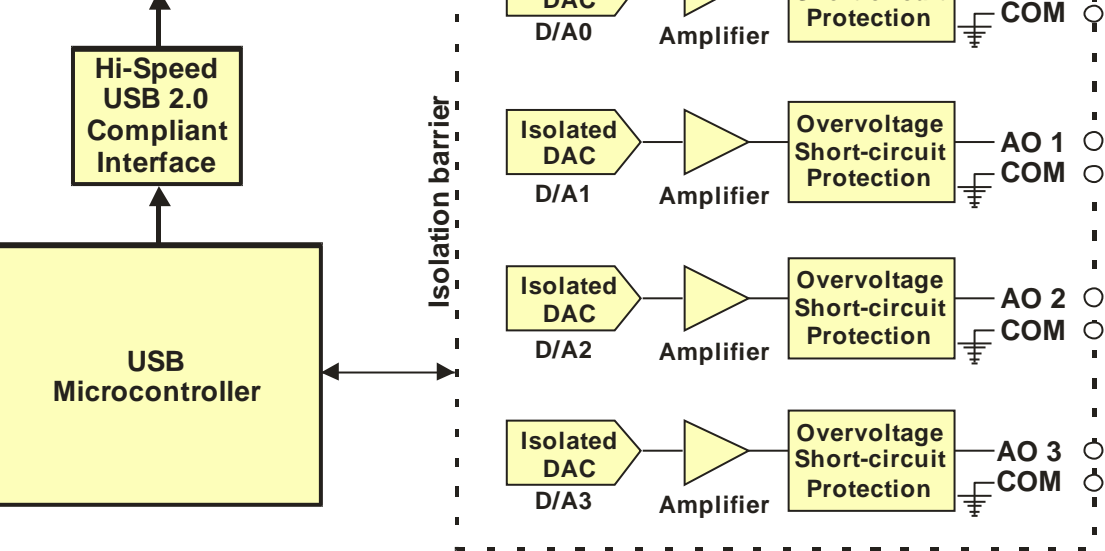

Figure 1. USB-3101FS functional block diagram

## **Software features**

For information on the features of *Insta*Cal and the other software included with your USB-3101FS, refer to the *Quick Start Guide* that shipped with your device. The *Quick Start Guide* is also available in PDF at [www.mccdaq.com/PDFmanuals/DAQ-Software-Quick-Start.pdf.](http://www.mccdaq.com/PDFmanuals/DAQ-Software-Quick-Start.pdf)

Check [www.mccdaq.com/download.htm](http://www.mccdaq.com/download.htm) for the latest software version.

# **Installing the USB-3101FS**

#### **What comes with your USB-3101FS shipment?**

The following items are shipped with the USB-3101FS.

#### **Hardware**

USB-3101FS

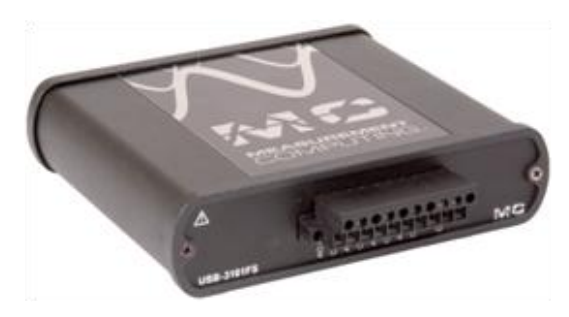

USB cable (2 meter length)

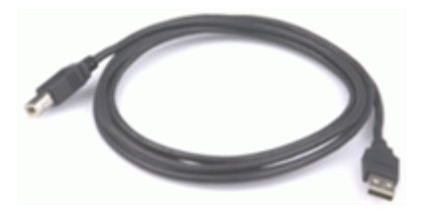

#### **Additional documentation**

In addition to this hardware user's guide, you should also receive the *Quick Start Guide* (available in PDF at [www.mccdaq.com/PDFmanuals/DAQ-Software-Quick-Start.pdf\)](http://www.mccdaq.com/PDFmanuals/DAQ-Software-Quick-Start.pdf). This booklet supplies a brief description of the software you received with your USB-3101FS and information regarding installation of that software. Please read this booklet completely before installing any software or hardware.

#### **Optional accessories**

- ACC-107 backshell with 10-position connector block (quantity 1). Additional details are available on our web site at [www.mccdaq.com/cbicatalog/cbiproduct.asp?dept\\_id=586&pf\\_id=1871.](http://www.mccdaq.com/cbicatalog/cbiproduct.asp?dept_id=586&pf_id=1871)
- ACC-121 10-position detachable screw terminal connector block (quantity 10). Additional details are available on our web site at [www.mccdaq.com/cbicatalog/cbiproduct.asp?dept\\_id=586&pf\\_id=1872.](http://www.mccdaq.com/cbicatalog/cbiproduct.asp?dept_id=586&pf_id=1872)

# **Unpacking the USB-3101FS**

As with any electronic device, you should take care while handling to avoid damage from static electricity. Before removing the USB-3101FS from its packaging, ground yourself using a wrist strap or by simply touching the computer chassis or other grounded object to eliminate any stored static charge.

If your USB-3101FS is damaged, notify Measurement Computing Corporation immediately by phone, fax, or email.

- Phone: 508-946-5100 and follow the instructions for reaching Tech Support.
- Fax: 508-946-9500 to the attention of Tech Support
- Email: [techsupport@mccdaq.com](mailto:techsupport@measurementcomputing.com)

For international customers, contact your local distributor where you purchased the USB-3101FS. Click on this link [www.measurementcomputing.com/sales.asp](http://www.measurementcomputing.com/sales.asp) to locate your distributor.

## **Installing the software**

Refer to the *Quick Start Guide* for instructions on installing the software on the *Measurement Computing Data Acquisition Software CD*. This booklet is available in PDF at [www.mccdaq.com/PDFmanuals/DAQ-Software-](http://www.mccdaq.com/PDFmanuals/DAQ-Software-Quick-Start.pdf)[Quick-Start.pdf.](http://www.mccdaq.com/PDFmanuals/DAQ-Software-Quick-Start.pdf)

## **Installing the hardware**

#### **Install the MCC DAQ software before you install your board**

The driver needed to run your board is installed with the MCC DAQ software. Therefore, you need to install the MCC DAQ software before you install your board. Refer to the *Quick Start Guide* for instructions on installing the software.

#### **Be sure you are using the latest system software**

Before you install your USB-3101FS, run Windows Update to update your operating system with the latest USB drivers.

To connect the USB-3101FS to your system, turn your computer on, and connect the USB cable to a USB port on your computer or to an external USB hub that is connected to your computer. The USB cable provides power and communication to the USB-3101FS.

When you connect the USB-3101FS for the first time, a series of **Found New Hardware** popup balloons (Windows XP) or dialogs (other Windows versions) open as the USB-3101FS is detected by your computer. When the last balloon or dialog closes, the installation is complete. The LED on the USB-3101FS blinks steadily to indicate that the device is initialized and receiving power.

**Caution!** Do not disconnect any device from the USB bus while the computer is communicating with the USB-3101FS, or you may lose data and/or your ability to communicate with the USB-3101FS.

Allow the USB-3101FS to operate for at least 30 minutes before using the device. This warm up time is required to achieve the specified rated accuracy of measurements.

# **Calibrating the USB-3101FS**

The USB-3101FS is shipped fully calibrated. Calibration coefficients are stored in EEPROM. Return the device to Measurement Computing Corporation when calibration is required. The normal calibration interval is once per year.

# **Functional Details**

#### **Components**

The USB-3101FS has the following external components:

- Screw terminal connectors
- USB port
- LED
- Strain relief slot for USB cable

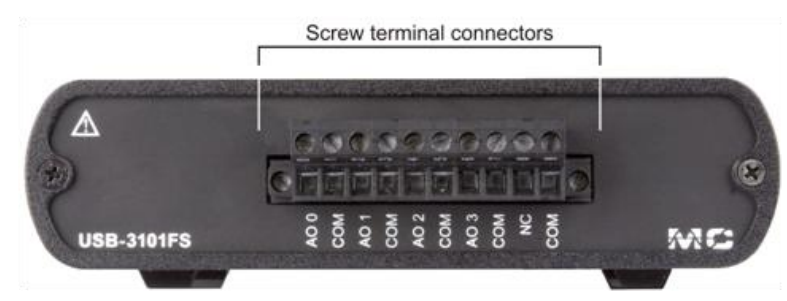

Figure 2. Front panel (Screw terminal connections)

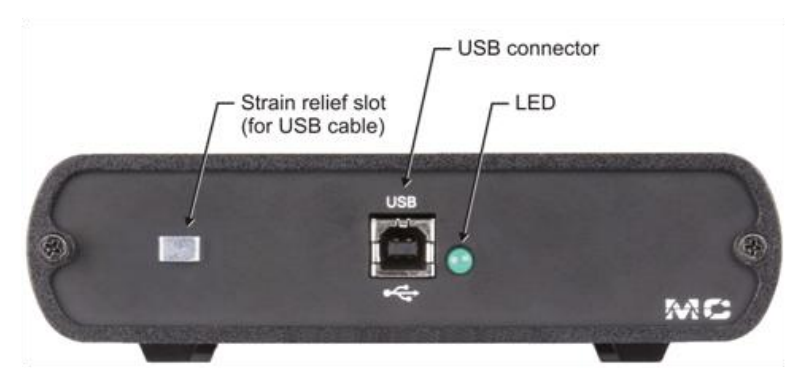

Figure 3. Rear panel (USB connection and LED)

#### **Screw terminals**

The USB-3101FS has a ten-position detachable screw terminal block that provide connections for four analog output channels. Signal assignments are listed in the following table.

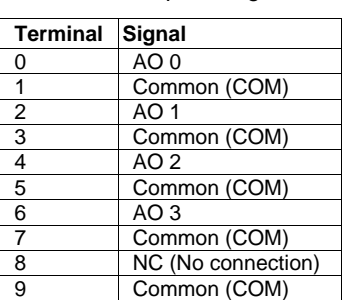

Screw terminal pin assignments

Connect the positive lead of a voltage signal to the A0 terminals. Use 12 AWG to 24 AWG wires to connect the signals. Common terminals (COM) are internally connected to the isolated ground reference of the device.

#### **Analog outputs (AO 0 to AO 3)**

The voltage output range for each channel is set at  $\pm 10$  V. The channel outputs may be updated individually or simultaneously.

#### **USB connector**

The USB connector provides +5 V power and communication. The voltage supplied through the USB connector is system-dependent, and may be less than 5 V. No external power supply is required.

#### **LED**

The LED indicates the device status. It uses up to 5 mA of current and cannot be disabled. Refer to the following table for the possible LED states.

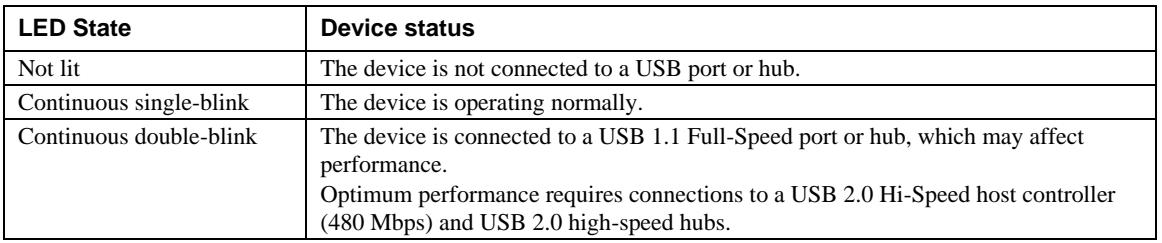

#### LED States

#### **Strain relief slot for USB cable**

Use the strain relief slot to keep the USB cable from disconnecting from the device inadvertently. Feed a tie wrap through the slot and secure to the USB cable when it is connected to the device.

#### **High-voltage applications**

For high voltage applications, we recommend using the ACC-107 backshell with ten-position connector block to ensure that the terminals are not accessible. The backshell also provides strain relief to protect the screw terminals.

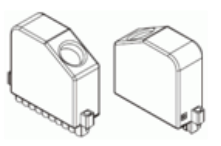

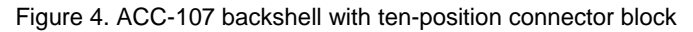

Additional details on this product are available on our web site at [www.mccdaq.com/cbicatalog/cbiproduct.asp?dept\\_id=586&pf\\_id=1871.](http://www.mccdaq.com/cbicatalog/cbiproduct.asp?dept_id=586&pf_id=1871)

#### **Connecting a load**

Connect the positive lead of the load to the AO terminal, and the ground of the load to the COM terminal.

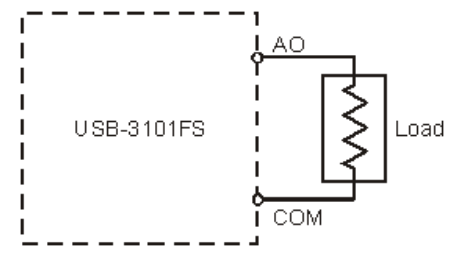

Figure 5. Connecting a load to the device

# **Analog output circuitry**

The USB-3101FS channels share a common ground that is isolated from the system. Each channel has a digitalto-analog converter (DAC) that produces a voltage signal.

Each channel also has  $\pm 30$  V overvoltage and indefinite short-circuit protection.

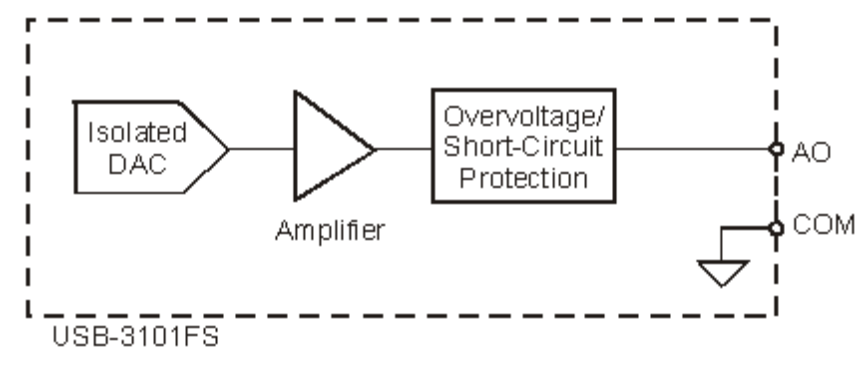

Figure 6. Analog output circuitry for one channel

# **Specifications**

**All specifications are subject to change without notice. Typical for the range –40 to 70 °C unless otherwise noted. All voltages are relative to COM unless otherwise noted.**

# **Analog output**

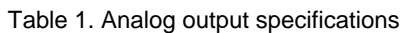

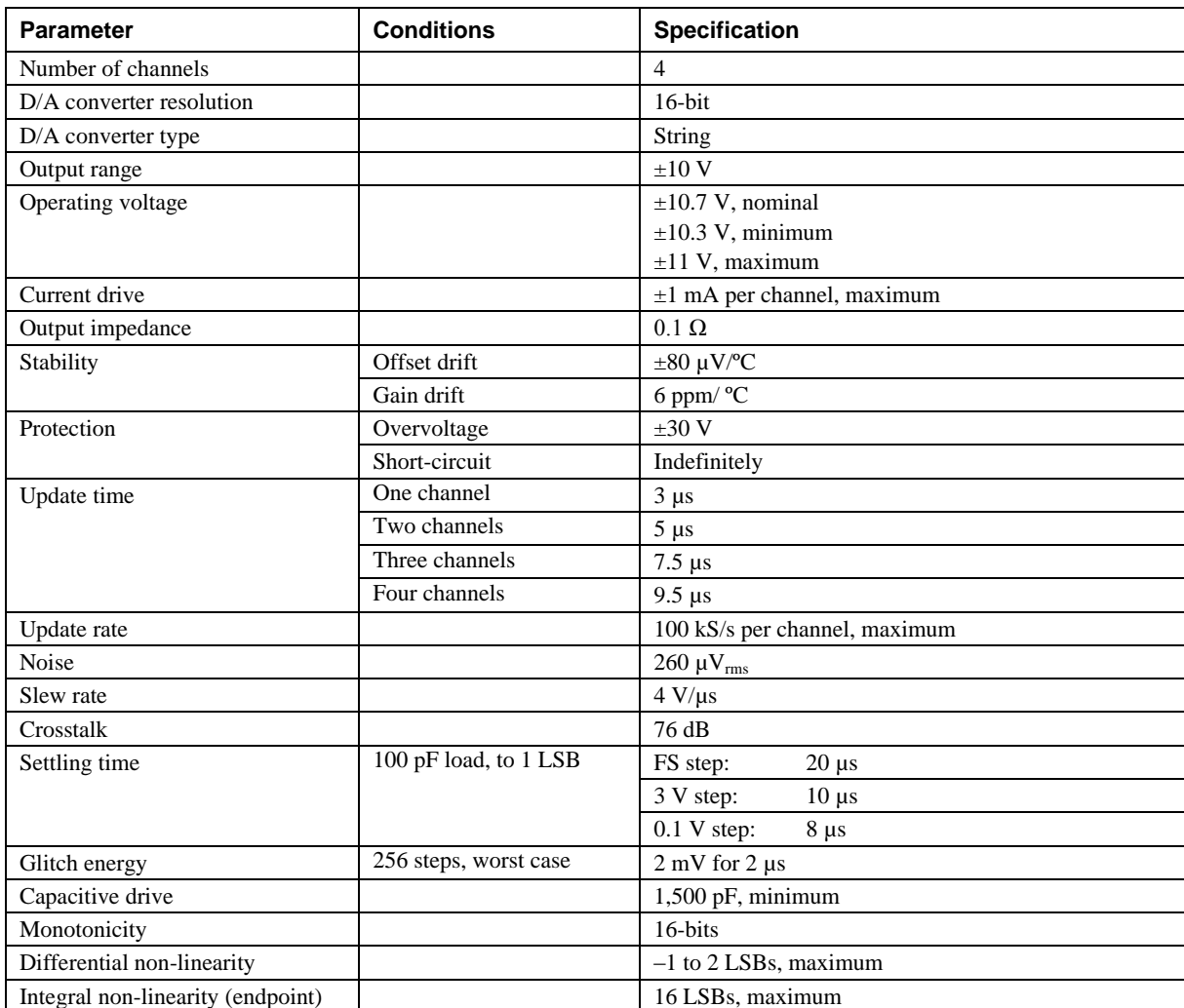

#### **Accuracy**

| <b>Measurement conditions</b>                             | <b>Percent of reading</b> | Percent of range (Note 1) |
|-----------------------------------------------------------|---------------------------|---------------------------|
| Calibrated, maximum $(-40 \text{ to } 70 \text{ °C})$     | 0.35%                     | 0.75%                     |
| Calibrated, typical $(25 \text{ °C}, \pm 5 \text{ °C})$   | 0.01%                     | $0.1\%$                   |
| Uncalibrated, maximum $(-40 \text{ to } 70 \text{ °C})$   | 2.2%                      | 1.7%                      |
| Uncalibrated, typical $(25 \text{ °C}, \pm 5 \text{ °C})$ | $0.3\%$                   | 0.25%                     |

Table 2. Analog input accuracy

**Note 1:** The range is equal to  $\pm 10.7$  V.

### **Power**

Table 3. Power specifications

| <b>Parameter</b>                      | <b>Specification</b> |
|---------------------------------------|----------------------|
| Power on voltage                      | 0 <sub>V</sub>       |
| Power consumption                     | 625 mW, maximum      |
| Thermal dissipation at $70^{\circ}$ C | 625 mW, maximum      |

# **Bus interface**

Table 4. General specifications

| Parameter         | <b>Specification</b>                             |
|-------------------|--------------------------------------------------|
| USB specification | USB 2.0 Hi-Speed mode (480 Mbps) is recommended. |
|                   | Otherwise, USB 1.1 Full-Speed mode (12 Mbps).    |

# **Environmental**

Table 5. Environmental specifications

| <b>Parameter</b>            | <b>Specification</b>                        |
|-----------------------------|---------------------------------------------|
| Operating temperature range | $-40$ to 70 °C                              |
| Storage temperature range   | $-40$ to 85 °C                              |
| Ingress protection          | IP 40                                       |
| Operating humidity          | 10 to 90% relative humidity, non-condensing |
| Storage humidity            | 5 to 95% relative humidity, non-condensing  |
| Maximum altitude            | 2000 meters (6561.679 feet)                 |
| Pollution degree (IEC60664) | ◠                                           |

## **Safety voltages**

| <b>Parameter</b>        | <b>Conditions</b>  | <b>Specification</b>                                                        |
|-------------------------|--------------------|-----------------------------------------------------------------------------|
| Channel-to-COM          |                    | $+11$ V maximum                                                             |
| <b>Isolation</b>        | Channel-to-channel | No isolation between channels                                               |
| Channel-to-earth ground | Continuous         | 250 $V_{rms}$ , Measurement Category II (Note 2)                            |
|                         | Withstand          | $2,300$ V <sub>rms</sub> , verified by a 5 second dielectric withstand test |

Table 6. Safety voltage specifications

**Note 2:** Measurement Category II is for measurements performed on circuits directly connected to the electrical distribution system. This category refers to local-level electrical distribution, such as that provided by a standard wall outlet, for example 115 V for U.S. or 230 V for Europe.

#### **Mechanical**

Table 7. Mechanical specifications

| Parameter  | <b>Specification</b>           |
|------------|--------------------------------|
| Dimensions | 4.5" L x 5.5" W x 1.5" H       |
| Weight     | 1.2 lbs. $(544 \text{ grams})$ |

# **Screw terminal connector**

Table 8. Screw terminal connector specifications

| Connector type             | Screw terminal                                                                                   |
|----------------------------|--------------------------------------------------------------------------------------------------|
| Screw terminal wiring      | 12 to 24 AWG copper conductor wire with 10 mm (0.39 in.) of insulation stripped<br>from the end. |
| Torque for screw terminals | $0.5$ to $0.6$ N $\cdot$ m (4.4 to 5.3 lb. $\cdot$ in.)                                          |

#### Connector pin out

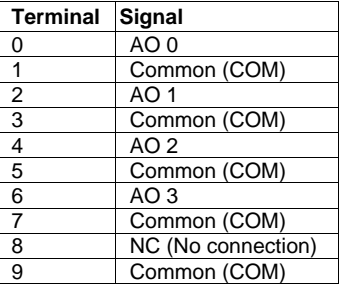

#### **Accessory products**

Table 9. Screw terminal connector specifications

| $ACC-121$ | 10-position detachable screw terminal connector blocks (quantity 10) |
|-----------|----------------------------------------------------------------------|
| ACC-107   | Backshell with 10-position connector block (quantity 1)              |

**Caution!** Do not connect the device to signals or use for measurements within Measurement Categories III or IV.

# **Declaration of Conformity**

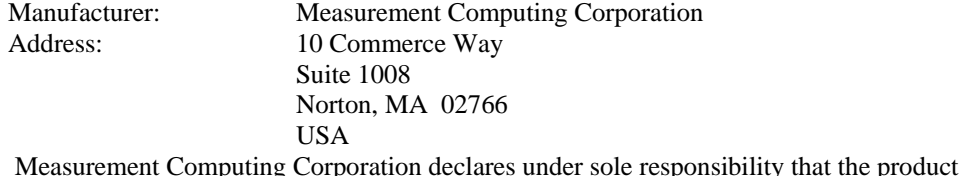

#### **USB-3101FS**

to which this declaration relates is in conformity with the relevant provisions of the following standards or other documents:

Category: Electrical equipment for measurement, control and laboratory use.

EC EMC Directive 2004/108/EC: General Requirements, EN 61326-1:2006 (IEC 61326-1:2005).

Emissions: IEC 61326-2-1:2005.

- **EN 55011 (1990)/CISPR 11 Radiated emissions: Group 1, Class A**
- **EN 55011 (1990)/CISPR 11 Conducted emissions: Group 1, Class A**

Immunity: EN 61326-1:2006, Table 3.

- IEC 61000-4-2 (1995): Electrostatic Discharge immunity, Criteria B.
- IEC 61000-4-3 (1995): Radiated Electromagnetic Field immunity, Criteria A.

To maintain compliance to the standards of this declaration, the following conditions must be met.

- The host computer, peripheral equipment, power sources, and expansion hardware must be CE compliant.
- All I/O cables must be shielded, with the shields connected to ground.
- I/O cables must be less than 3 meters (9.75 feet) in length.
- The host computer must be properly grounded.
- Equipment must be operated in a controlled electromagnetic environment as defined by Standards EN 61326:2006, or IEC 61326:2005.

Declaration of Conformity based on tests conducted by Chomerics Test Services, Woburn, MA 01801, USA in September, 2008. Test records are outlined in Chomerics Test Report #EMI5135.08.

We hereby declare that the equipment specified conforms to the above Directives and Standards.

Calltaggagen

Carl Haapaoja, Director of Quality Assurance

**Measurement Computing Corporation 10 Commerce Way Suite 1008 Norton, Massachusetts 02766 (508) 946-5100 Fax: (508) 946-9500 E-mail: [info@mccdaq.com](mailto:info@mccdaq.com) [www.mccdaq.com](http://www.mccdaq.com/)**